# **Flask-Administration Documentation** *Release 0.1.42*

**Bradford Toney**

**Apr 23, 2017**

# Contents

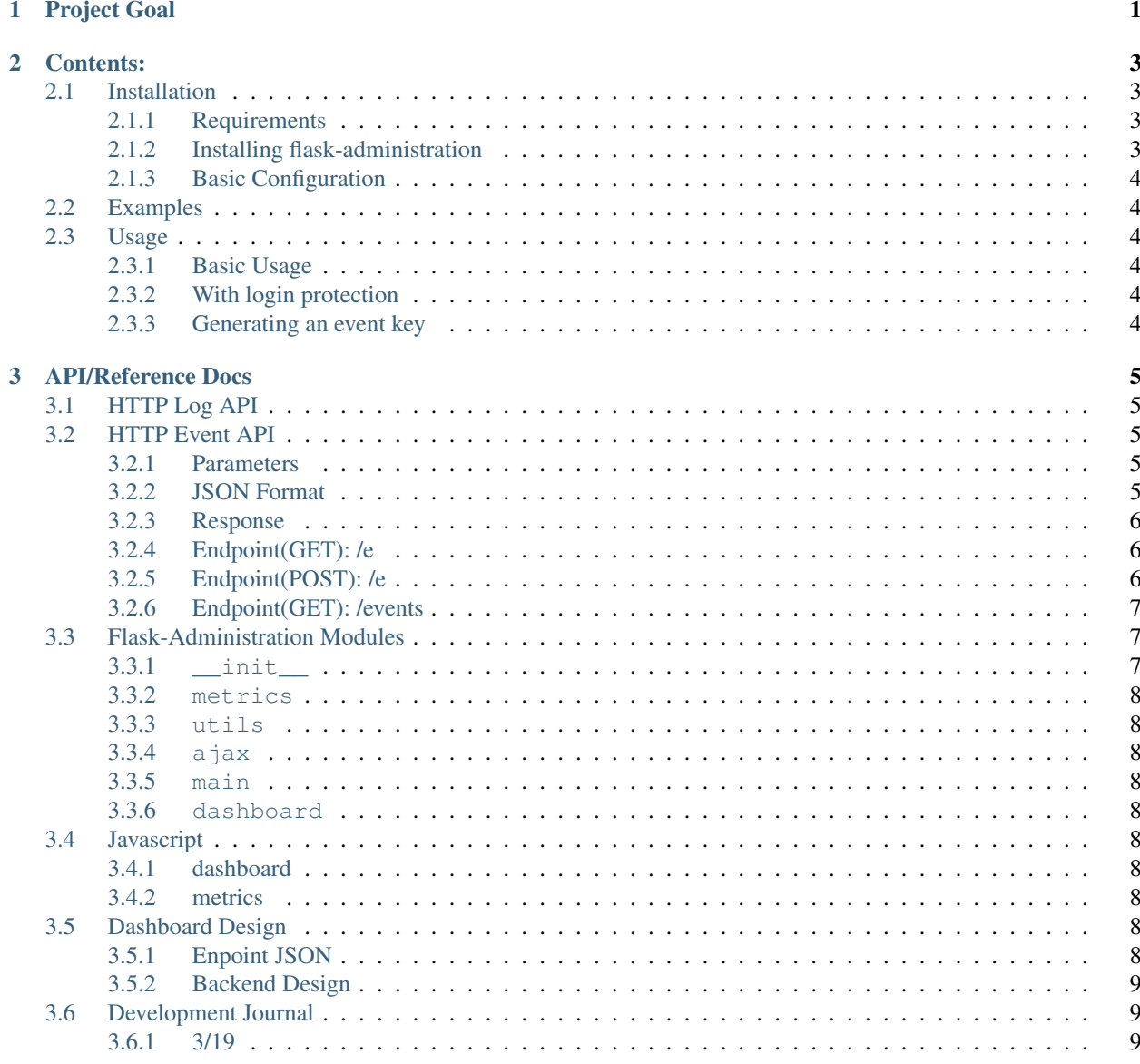

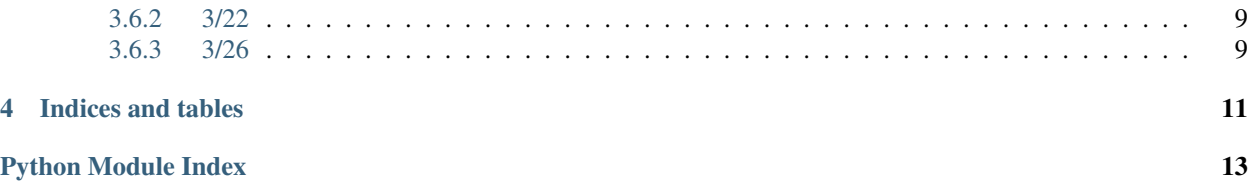

Project Goal

<span id="page-4-0"></span>The idea behind the project is to build a dashboard for adminstration in a way that it's both useful for business and its useful for small companies, It's not meant to be a do everything dashboard right now. It's currently in an unusable state but I hope some of the main functionality comes around soon.

## Contents:

## <span id="page-6-1"></span><span id="page-6-0"></span>**Installation**

#### <span id="page-6-2"></span>**Requirements**

You'll need Flask 0.8 For a more complete listing look at the requirements.pip

#### <span id="page-6-3"></span>**Installing flask-administration**

There are several ways to install flask-administration:

- Automatically, via a package manager.
- Manually, by downloading a copy of the release package and installing it yourself.
- Manually, by performing a Git checkout of the latest code.

To install the stable version with pip run:

pip install flask-administration

Using easy\_install:

easy\_install -Z flask-administration

The -Z flag makes sure the package is installed without zipping it, zipping it would mangle the Flask packages

To install the lastest development version run the following commands:

```
git clone git://github.com/bluemoon/flask-administration.git
cd flask-administration
sudo python setup.py install
```
### <span id="page-7-0"></span>**Basic Configuration**

## <span id="page-7-1"></span>**Examples**

## <span id="page-7-2"></span>**Usage**

## <span id="page-7-3"></span>**Basic Usage**

The simplest example is adding it only as a blueprint:

```
from flask.ext.administration import index
app.register_blueprint(index.admin)
```
A basic example with event driver would look like this:

```
from flask import Flask
from flask.ext.administration.blueprints import admin, events
def create_app():
    app = Flask(\underline{\hspace{2cm}}name \underline{\hspace{2cm}})app.register_blueprint(event_driver.event_blueprint)
    app.register_blueprint(index.admin, url_prefix='/admin')
    return app
if __name__ == '__main__':
    app = create_app()
    app.run(debug=True)
```
## <span id="page-7-4"></span>**With login protection**

#### <span id="page-7-5"></span>**Generating an event key**

Go to the metrics panel

## API/Reference Docs

## <span id="page-8-1"></span><span id="page-8-0"></span>**HTTP Log API**

This will describe the logging endpoints for flask

## <span id="page-8-2"></span>**HTTP Event API**

#### <span id="page-8-3"></span>**Parameters**

- $\mathbf{k}$  : Key, keeps different API services unique and easier to sort
- \_n : Name of event you want to record, this has a limit of 255 characters
- \_p : The identity of the person doing the event, this will likely be the users email address or possibly a unique id, has a limit of 255 characters
- \_t : Timestamp of the event in the unix epoch format, used to keep events unique. This should only be used if you want to create an event in the past.
- \_d : Data encoded in base64 format, this should only be used with the /events endpoint

#### <span id="page-8-4"></span>**JSON Format**

This is the format we will use for JSON, this is the example for a singular event:

```
{
  '_n' : 'event name',
  '_p' : 'person'
}
```
Or for multiple events we may use a list of dictionaries:

```
{
    '_n' : 'event name',
    '_p' : 'person',
    'customProperty' : 'CustomDataHere'
 },
  {
    '_n' : 'second event name'
 }
]
```
#### <span id="page-9-0"></span>**Response**

 $\lceil$ 

As this is intended to be a very lightweight event system, the results are simply sent back in the text/plain mimetype. All endpoints follow this response.

- 1 Data was logged
- 0 Error, data was not logged

## <span id="page-9-1"></span>**Endpoint(GET): /e**

#### **Parameters:**

required: \_n

Any other properties you'd like:

such as in this example, gender=male:

/e?\_p=bob@bob.com&\_n=Signup&gender=male&\_k=KEY

This request translates out to have the values,

- \_p [bob@bob.com](mailto:bob@bob.com)
- $\bullet$  \_n Signup
- $k$  KEY
- gender male

#### **Sending data as base64:**

If you choose to send the data in this manner it must adhere to the JSON format outlined above and then be encoded in base64.:

/e?\_d=eyJldmVudCI6ICJnYW1lIiwgInBy<... truncated>&\_k=KEY

### <span id="page-9-2"></span>**Endpoint(POST): /e**

Accepts encoded forms and JSON with the key used in a manner such that the URL below is the URL that should be POSTed to.:

<span id="page-10-3"></span>/e?\_k=KEY

### <span id="page-10-0"></span>**Endpoint(GET): /events**

List all of the events:

/events

List with page limits of 25 per page on page 3 (un-implemented):

/events?limit=25&page=3

List between two times:

/events?before=1231292609.140918&after=1331292609.140918

Listing with a specific event name:

/events?name=YourEventName

# <span id="page-10-1"></span>**Flask-Administration Modules**

#### <span id="page-10-2"></span>**\_\_init\_\_**

flask\_administration.\_\_init\_\_.**\_\_version\_\_**()

flask\_administration.\_\_init\_\_.**\_get\_admin\_extension\_dir**() Returns the directory path of this admin extension. This is necessary for setting the static\_folder and templates\_folder arguments when creating the blueprint.

flask\_administration.\_\_init\_\_.**create\_adminitizr\_blueprint**(*view\_decorator=<function view\_decorator>*, *template\_folder=None*, *static\_folder=None*)

flask\_administration.\_\_init\_\_.**view\_decorator**(*f*)

<span id="page-11-10"></span><span id="page-11-0"></span>**metrics**

<span id="page-11-1"></span>**utils**

<span id="page-11-2"></span>**ajax**

<span id="page-11-3"></span>**main**

<span id="page-11-4"></span>**dashboard**

<span id="page-11-5"></span>**Javascript**

#### <span id="page-11-6"></span>**dashboard**

The dashboard is built on top of backbone.js

```
class models.Gauge()
```
#### <span id="page-11-7"></span>**metrics**

class **events**(*key*, *endpoint*)

Arguments

- **key** (string) Key provided by the admin panel
- **endpoint**  $(string)$  The endpoint of the blueprint for example if the url to /e is example.com/events/e then your endpoint should be example.com/events

# <span id="page-11-8"></span>**Dashboard Design**

Designing an endpoint for the javascript to build the dashboard from

### <span id="page-11-9"></span>**Enpoint JSON**

The endpoint will a starting point for the javascript to be generated from:

```
{
  "dashboard" : [
    {
      "type": "bar",
      "autoupdate" : "30",
      "title" : "Bar Metric",
      "size": "3x5"
    },
 ],
    }
```
The available types for widgets are going to be roughly:

• bar - bar chart

- pie pie chart
- count a counter
- sum a counter that is summing
- average an averaging metric

### <span id="page-12-0"></span>**Backend Design**

The backend design will be made up by several parts, there will be the **gauge** which provides the specific data source and type, the gauge cluster which is made up of gauges, and the dashboard which will be made up of a cluster or several clusters.

# <span id="page-12-1"></span>**Development Journal**

#### <span id="page-12-2"></span>**3/19**

Things that a dashboard would have.

- Twitter/Sentinment analysis.
- Timeline(facebook style)
- Server Status
- Metrics, lots of metrics, cohort, funnel etc.
- Integration with external services (stripe, github)

#### <span id="page-12-3"></span>**3/22**

I have chosen to start building the dashboard with javascript, well it's really coffeescript but i digress. I've run into a small issue with backbone.js, the issue being that when i dynamically create an instance of a class it does not seem to run the event delegation, I am not sure if this is an issue with dynamically creating the instance but from what i've googled it should not be.

#### <span id="page-12-4"></span>**3/26**

I tend to be having some problems with backbone because of the way I am doing it, but i think that this may be normal. I may look at just using Backbone.Models so that i can fetch the json from the server in a simple manner and not have to deal with getting and handling the request, Even still I am questioning whether or not I even need to use backbone, while it seems nice it may be something that is just useful and not essential.

Indices and tables

- <span id="page-14-0"></span>• genindex
- modindex
- search

Python Module Index

<span id="page-16-0"></span>f

flask\_administration.\_\_init\_\_, [7](#page-10-2) flask\_administration.ajax, [8](#page-11-2)

# Index

# Symbols

\_\_version\_\_() (in module flask\_administration.\_\_init\_\_), [7](#page-10-3) \_get\_admin\_extension\_dir() (in module flask\_administration.\_\_init\_\_), [7](#page-10-3)

# C

create\_adminitizr\_blueprint() (in module flask\_administration.\_\_init\_\_), [7](#page-10-3)

# E

events() (class), [8](#page-11-10)

## F

flask\_administration.\_\_init\_\_ (module), [7](#page-10-3) flask\_administration.ajax (module), [8](#page-11-10)

## M

models.Gauge() (class), [8](#page-11-10)

## V

view\_decorator() (in module flask\_administration.\_\_init\_\_), [7](#page-10-3)